# **Mitutoyo**

# Line Laser Sensor **SurfaceMeasure**

#### SurfaceMeasure1008S

Instruction Manual **- Instructions for use -**

Read this document thoroughly before operating the product. After reading, retain it close at hand for future reference. This English language version of the document

contains the original instructions.

No. 99MCA914A Date of publication:

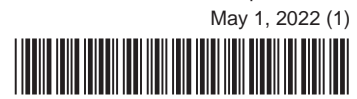

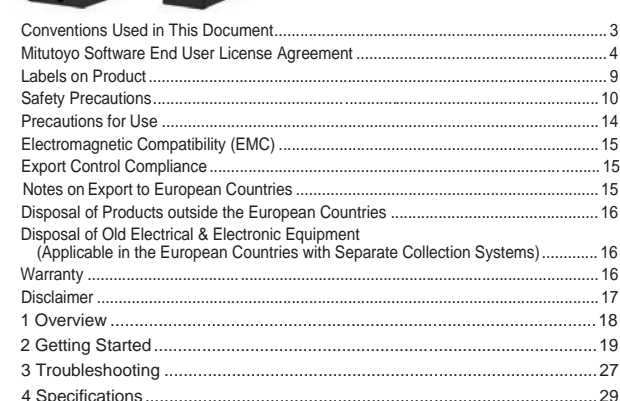

*5*

#### ■License

#### ②Laser Caution label **Laser Precaution 1: Caution against high-intensity light (laser beam)**  $\bigotimes_{\nu=\nu/2}\text{LASER 2}\bigotimes$

Mitutoyo grants to you/customer ("Customer") a non-transferable and nonexclusive license under the terms and conditions of this EULA. Customer acknowledges and agrees that (a) Mitutoyo, its affiliated and related companies and/or its suppliers are and shall remain the owner of the exclusive right, title and interest in and to the Software Product and (b) Customer has no right, title or interest of any nature whatsoever in and to the Software Product, except the right to use the Software Product in accordance with and subject to the terms and conditions of this EULA. All rights not expressly granted herein by Mitutoyo are reserved by Mitutoyo for the exclusive benefit and use of Mitutoyo and its affiliated and related companies as Mitutoyo deems appropriate.

#### ■Restrictions

EXCEPT AS EXPRESSLY AUTHORIZED HEREIN, CUSTOMER SHALL NOT PRINT OR COPY, IN WHOLE OR IN PART, THE SOFTWARE PRODUCT; MODIFY THE SOFTWARE PRODUCT; REVERSE COMPILE OR REVERSE ASSEMBLE/ENGINEER ALL OR ANY PORTION OF THE SOFTWARE PRODUCT; OR RENT, LEASE, SUBLICENSE, DISTRIBUTE, SELL, OR CREATE DERIVATIVE WORKS OF THE SOFTWARE PRODUCT.

Customer may permanently transfer all of its rights under this EULA and the Software Product, on the conditions that (a) Customer notifies Mitutoyo of its intention of transfer prior to such transfer, (b) Customer retains no copies thereof, (c) Customer transfers all of the Software Product (including all component parts, the media and printed materials, any upgrades, this EULA, and, if applicable, the Certificate of Authenticity) to the transferee and (d) the transferee agrees to abide by all of the terms of this EULA. If the Software Product is an upgrade, any transfer must include all prior versions of the Software Product and all of Customer's rights therein, if any.

#### ■Copyright

Copyright in and to the Software Product shall remain exclusively with Mitutoyo, its affiliated and related companies and/or its suppliers. Customer may not remove, modify or alter any copyright, trademark or any other intellectual property legend/notice from any part of the Software Product.

*9*

#### Labels on Product

#### **Product safety labels**

This product has been designed and manufactured with human safety as a priority. In order to use it more safely, product safety labels have been applied to the main body and all peripheral devices. This section explains

#### Product names and model numbers covered in this document

the meaning and the contents of each safety label on the product. Before operating this product, be sure to carefully read this section to use this product safely and for a long time.

#### ■Locations of labels

①High temperatures caution label Caution that the sensor surface becomes high temperatures

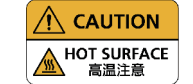

This product is equipped with laser-related devices corresponding to Class 2. Read **i** "Safety Precautions" on page 10 thoroughly, and then handle this product carefully and pay enough attention.

#### ③Certification plate **Laser Precaution 2**

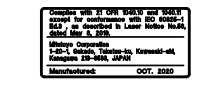

#### ■Handling, Cleaning, and Maintenance

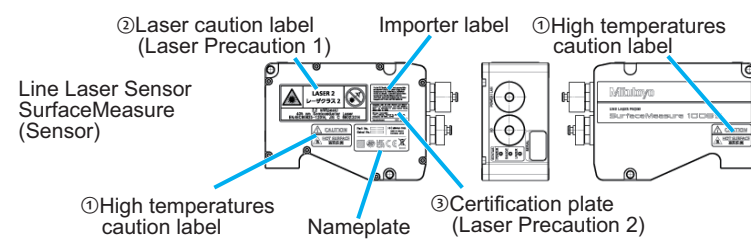

#### **Label details and precautions**

Product safety labels Notes

*13*

#### IMPORTANT

Customer assumes all responsibility for all results arising out of its selection of the Software Product to achieve its intended results.

- Dirty or damaged sensor windows (emitter or camera) can affect accuracy. Use caution when handling the sensor or cleaning the sensor's windows.
- Keep sensor windows clean Use dry, clean air to remove dust or other dirt particles. If dirt remains, clean the
- windows carefully with a soft, lint-free cloth and non-streaking glass cleaner or volatility alcohol. Ensure that no residue is left on the windows after cleaning. Turn off lasers when not in use
- Mitutoyo uses semiconductor lasers in SurfaceMeasure1008S. To maximize the lifespan of the sensor, turn off the laser when not in use.
- Avoid excessive modifications to files stored on the sensor Sensor settings are stored in flash memory inside the sensor. Flash memory has an expected lifetime of 100,000 writes. To maximize lifetime, avoid frequent or unnecessary file save operations.

#### ■Environment and Lighting

#### IMPORTANT

#### Avoid strong ambient light sources.

The imager used in this product is highly sensitive to ambient light. Do not operate this device near windows or lighting fixtures that could influence measurement or data acquisition.If the unit must be installed in an environment with high ambient light levels, a lighting shield or similar device may need to be installed to prevent light from affecting measurement.

#### IMPORTANT

Ensure that ambient conditions are within specifications.

- If the product is going to be used in the following places, adequately  $\bullet$ implement shielding countermeasures.
- In conjunction with the causes of injuries, if the product is used beyond the conditions that are indicated in the specifications, its functions and performance can no longer be guaranteed. Where noise is generated due to static electricity, etc. Where there is strong electrical field intensity Where power cables and power transmission lines are running through
- nearby Where there are risks of radiation being irradiated
- Where there are risks of being exposed to corrosive gases, etc.

Sensors are suitable for operation between 0–40° C and 25–85% relative humidity (non-condensing). Measurement error due to temperature is limited to 0.015% of full scale per degree C. The storage temperature is -30-70° C. The Master network controllers are similarly rated for operation between 0–50° C.

#### IMPORTANT

The sensor must be heat-sunk through the frame it is mounted to. When a sensor is properly heat sunk, the difference between ambient temperature and the temperature reported in the sensor's health channel is less than 15° C.

#### IMPORTANT

Sensors are high-accuracy devices, and the temperature of all of its components must therefore be in equilibrium. When the sensor is powered up, a warm-up time of at least ninety minutes is required to reach a consistent spread of temperature in the sensor.

For usage environment explanations, see **fi** "■Environment and Lighting" on page 13.

*2*

#### $\circledcirc$ Indicates concrete information about prohibited actions.  $\bullet$ Indicates concrete information about mandatory actions. A Indicates that grounding needs to be implemented.

#### ■ Conventions indicating referential information or reference location

- Mitutoyo Corporation assumes no responsibilities for any damage to the product, caused by its use not conforming to the procedure described in this document.
- Upon loan or transfer of this product, be sure to attach this document to the product.
- $\cdot$  In the event of loss or damage to this document, immediately contact the agent where you purchased the product or a Mitutoyo sales office. Read this document thoroughly before operating the product. In
- particular, be sure to fully understand "Safety Precautions" on page 10 and "Precautions for Use" on page 14.
- The contents of this document are based on information current as of May 2022.
- No part or whole of this document may be transmitted or reproduced by any means without prior written permission of Mitutoyo Corporation. Some screen displays in this document may be highlighted, simplified or partially omitted for convenience of explanation. In addition, some of them may differ from actual ones to the extent that no user will
- misunderstand the functions and operations. The corporation, organization and product names that appear in this
- document are their trademarks or registered trademarks.
- ©2010-2022 Mitutoyo Corporation. All rights reserved.

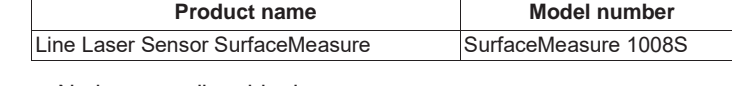

#### Notice regarding this document

# Mitutoyo Corporation

20-1, Sakado 1-Chome, Takatsu-ku, Kawasaki-shi, Kanagawa 213-8533, Japan Tel: +81 (0)44 813-8230Fax: +81 (0)44 813-8231 Home page: https://www.mitutoyo.co.jp/global.html For the EU Directive, Authorized representative and importer in the EU: Mitutoyo Europe GmbH

#### ■ Limited warranty

*6*

 $\ddot{o}$ 

Read these "Safety Precautions" thoroughly before operating the product **This product uses a visible light laser bear**<br>to use it properly **procedures described herein may result in This product uses a visible light laser beam. Any procedures other than the procedures described herein may result in hazardous radiation exposure.** As for the laser product safety standards, this product conforms to the following standards.

> This product is a laser product which emits visible light in the 400 nm to 700 nm wavelength spectrum, and it is dangerous if you intentionally look into the laser beam. Even if the beam hits your skin, it will not particularly be a problem. Protective equipment such as protective eyewear, etc., is not necessary, but if protective eyewear is purchased for use, refer to the wavelengths contained in **ENUSERS' Manual "Specifications".**

If Customer discovers a physical defect in the media on which the Software Product is distributed, or in a documentation of the Software Product within one year from the date of original purchase by Customer, Mitutoyo will replace the media or documentation free of charge. Except for the foregoing, the Software Product is provided "AS IS"; provided however, that if a malfunction which Mitutoyo judges as fatal defect affecting an intended material performance or functions of the Software Product within one year from the date of original purchase by Customer, Mitutoyo will at its option repair such defect or provide replacement software. The remedy by this limited warranty extends only to Customer as the original licensee and does not extend to the transferee. Customer's exclusive remedy and the entire liability of Mitutoyo, its affiliated and related companies and its suppliers under this limited warranty will be limited, at Mitutoyo's sole and exclusive option, only to the repair or replacement as aforesaid.

> Absolutely do not peel off the following laser class label which is applied to  $\circledcirc$ the main unit of the Line Laser Probe SurfaceMeasure for precautions. **E** "Locations of labels" on page 9

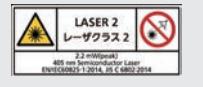

In no event does Mitutoyo warrant that the Software Product is error free or that Customer will be able to operate the Software Product without problems or interruptions or that the Software Product will work in combination with any hardware or application software products provided by third parties.

This warranty does not apply if the Software Product or any component or element thereof (or the equipment upon which such Software Product is intended to operate) (a) has been altered or modified, (b) has not been installed, operated, repaired, or maintained in accordance with instructions supplied by Mitutoyo, (c) has been subjected to abnormal physical or electrical stress, misuse, negligence, or accident, or (d) is used in ultra-hazardous activities.

> If you intend re-export of the product from a country other than Japan, resale of the product in a country other than Japan, or re-providing of the technology (including Programs), you shall observe the regulations of your country.

Any warranty provided by Mitutoyo or its affiliated companies relative to the equipment/hardware upon which the Software Product is installed shall not expand, extend or otherwise modify the limited warranty set forth herein or provide any rights to Customer which are not otherwise expressly set forth herein.

EXCEPT AS SPECIFIED IN THIS WARRANTY, ALL EXPRESS OR IMPLIED CONDITIONS, REPRESENTATIONS, AND WARRANTIES OF ANY NATURE WHATSOEVER INCLUDING, WITHOUT LIMITATION, ANY IMPLIED WARRANTY OF MERCHANTABILITY, FITNESS FOR A PARTICULAR PURPOSE, NONINFRINGEMENT OR WARRANTY ARISING FROM A COURSE OF DEALING, USAGE, OR TRADE PRACTICE, ARE HEREBY EXCLUDED TO THE MAXIMUM EXTENT ALLOWED BY APPLICABLE LAW.

*10*

Safety Precautions

to use it properly.

#### ■Precautions for this product

- Removing the covers or disassembling this product will cause electric shock or burns, and in a worse case it may result in serious injury or death.
- If the SurfaceMeasure Interface Unit housing cover is removed and  $\circ$ disassembled, this might cause accidents due to electric shocks or burn, or the infiltration of metallic powders, etc. Since there is a risk of danger absolutely do not disassemble this product.
	- Absolutely do not remove the housing cover of Line Laser Probe SurfaceMeasure. When the product is being powered, there is a risk of
	- electric shock. Do not touch the connection terminals with your hands or objects in order to prevent electric shocks due to connection faults.

#### Use of controls or adjustments or performance of procedures other than those specified herein may result in hazardous radiation exposure. **WARNING**

**WARNING**

# **CAUTION**

*14*

- If a sensor is not adequately heat-sunk, the housing may get hot enough to cause injury.
- Sensors should be properly heat-sunk.  $\bullet$

- To ensure reliable operation and to prevent damage to sensors, avoid installing the sensor in locations
- $\cdot$  that are humid, dusty, or poorly ventilated;
- with a high temperature, such as places exposed to direct sunlight; where there are flammable or corrosive gases;
- where the unit may be directly subjected to harsh vibration or impact;
- where water, oil, or chemicals may splash onto the unit;
- where static electricity is easily generated.

### Precautions for Use

#### ■ Use and handling of the product

●Use this product only by connecting to instruments which support this product.

Do not use this product for instruments which does not support this product.

For measuring instruments supported by this product, contact the agent where you purchased the product or a Mitutoyo sales office.

#### ●This product is for industrial usage.

- Do not use this product for purposes other than for industrial usage.
- ●The product is a precision instrument.
	- Do not subject the product to drastic shocks such as dropping it, or exert excessive force upon it.
	- Do not disassemble or modify the product.
- If the product is used beyond the conditions indicated in the specifications ( $\equiv$ "4 Specifications" on page 29 and  $\equiv$ Users' Manual "14 Specifications"), be aware that the functions and performance cannot be guaranteed.

#### ■Environment for placement

# **NOTICE**

*3*

### Conventions Used in This Document

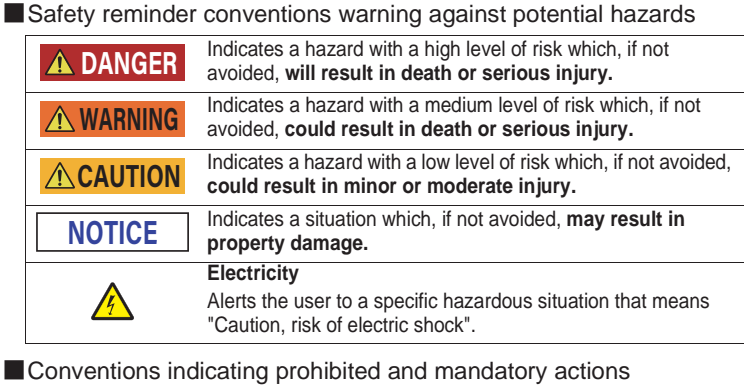

IMPORTANT Indicates information that must be known when using the product.

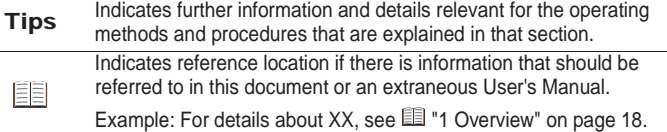

#### ■Other conventions

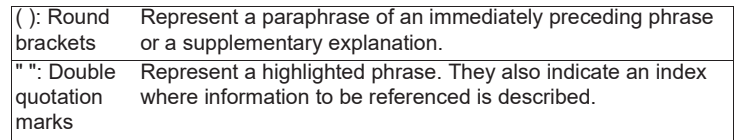

#### ■Disclaimer

*7*

IN NO EVENT WILL MITUTOYO, ITS AFFILIATED AND RELATED COMPANIES AND SUPPLIERS BE LIABLE FOR ANY LOST REVENUE, PROFIT, OR DATA, OR FOR SPECIAL, DIRECT, INDIRECT, CONSEQUENTIAL, INCIDENTAL, OR PUNITIVE DAMAGES HOWEVER CAUSED AND REGARDLESS OF THE THEORY OF LIABILITY ARISING OUT OF THE USE OF OR INABILITY TO USE OF THE SOFTWARE PRODUCT EVEN IF MITUTOYO, ITS AFFILIATED AND RELATED COMPANIES AND/OR SUPPLIERS HAVE BEEN ADVISED OF THE POSSIBILITY OF SUCH DAMAGES.

If, notwithstanding the other provisions of this EULA, Mitutoyo, its affiliated and related companies and/or its suppliers are found to be liable to Customer for any damage or loss which arises out of or is in any way connected with use of the Software Product by Customer, in no event shall Mitutoyo's and/or its affiliated and related companies' and suppliers' liability to Customer, whether in contract, tort (including negligence), or otherwise, exceed the price paid by Customer for the Software Product only.

The foregoing limitations shall apply even if the above-stated warranty fails of its essential purpose.

BECAUSE SOME COUNTRIES, STATES OR JURISDICTIONS DO NOT ALLOW THE EXCLUSION OR THE LIMITATION OF LIABILITY FOR CONSEQUENTIAL OR INCIDENTAL DAMAGES, IN SUCH COUNTRIES, STATES OR JURISDICTIONS, MITUTOYO'S, ITS AFFILIATED AND RELATED COMPANIES' AND SUPPLIERS' LIABILITY SHALL BE LIMITED TO THE EXTENT PERMITTED BY LAW.

#### **Termination**

The license of Customer under this EULA is effective until terminated. Customer may terminate this EULA at any time by destroying all copies of the Software Product including all media and documentation. This EULA will terminate immediately without notice from Mitutoyo if Customer fails to comply with any provision of this EULA. Upon termination, Customer must destroy all copies of Software Product including all media and documentation.

#### ■Export control

The Software Product is subject to Japanese export control laws as well as any other applicable export or import control laws and regulations in other countries. Customer agrees to comply strictly with all such applicable regulations and acknowledges that it has the responsibility to obtain licenses to export, re-export, or import the Software Product.

*11*

# Class 2 laser product:

# Laser Safety:

SurfaceMeasure1008S is referred to as components, indicating that they are sold only to qualified customers for incorporation into their own equipment. These sensors do not incorporate safety items that the customer may be required to provide in their own equipment (e.g., refer to the references below for detailed information).

- Do not look into the laser emitter. Absolutely do not look into it even if the beam is not emitted.
- Do not look directly at the laser beam with optical equipment (things which converge light such as magnifying glasses, etc.). In addition, do not allow the light reflected from the flat surfaces to enter into your eyes, when measuring flat surfaces such as mirror surface. Even if the beam hits your skin, it will not particularly be a problem.

#### **CAUTION**

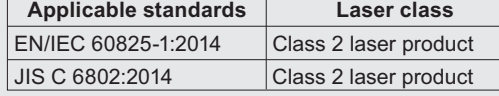

*15*

# Electromagnetic Compatibility (EMC)

This product complies with the EMC Directive and the UK Electromagnetic Compatibility Regulations; however, if this receives electromagnetic interference that exceeds these requirements, it will be out of warranty and require appropriate measures.

This product is an industrial product, and is not intended to be used in residential environment. If this product is used in residential environment, this product may cause electromagnetic interference with other instruments. In such a case, it is required to take appropriate measures for preventing such electromagnetic interference.

# Export Control Compliance

This product falls into the Catch-All-Controlled Goods and/or Catch-All-Controlled Technologies (including Programs) under Category 16 of Appended Table 1 of Export Trade Control Order or under Category 16 of Appended Table of Foreign Exchange Control Order, based on Foreign Exchange and Foreign Trade Act of Japan.

Also, if an option is added or modified to add a function to this product, this product may fall under the category of List-Control Goods, List-Control Technology (including Programs) under Category 1 - 15 of Appended Table 1 of Export Trade Control Order or under Category 1 - 15 of Appended Table of Foreign Exchange Control Order, based on Foreign Exchange and Foreign Trade Act of Japan. In that case, if you intend reexport of the product from a country other than Japan, re-sale of the product in a country other than Japan, or re-providing of the technology (including Programs), you shall observe the regulations of your country. Please contact Mitutoyo in advance.

# Notes on Export to European Countries

When you intend exporting of this product to any of the European countries, it may be required to provide User's Manual(s) in English and Declaration of Conformity in English (in some cases, the official language of the country to be exported). For detailed information, please contact Mitutoyo in advance.

*4*

#### Mitutoyo Software End User License Agreement

#### ■IMPORTANT

PLEASE READ THIS MITUTOYO SOFTWARE END USER LICENSE AGREEMENT ("EULA") CAREFULLY BEFORE USING THE MITUTOYO SOFTWARE PRODUCTS. THIS EULA SHALL CONSTITUTE A LEGAL AGREEMENT BETWEEN YOU/THE CUSTOMER AND MITUTOYO CORPORATION ("MI-TUTOYO") FOR THE MITUTOYO SOFTWARE PRODUCT DISTRIBUTED WITH THIS EULA, WHICH SOFTWARE PRODUCT INCLUDES, WITHOUT LIMITATION, A COMPUTER PROGRAM, AND MAY ALSO INCLUDE ASSOCIATED MEDIA, PROGRAM DISK(S), DONGLES, MANUALS, OTHER PRINTED MATERIALS, AND/OR OTHER "ONLINE" OR ELECTRONIC DOCUMENTATION (COLLECTIVELY, "SOFTWARE PRODUCT"). BY CLICKING ON THE "ACCEPT" BUTTON, OPENING THE PACKAGE, DOWNLOADING THE SOFTWARE PRODUCT, INSTALLING THE SOFTWARE PRODUCT ON AND/OR USING A PRODUCT OR PROGRAM CONTAINED IN THE SOFTWARE PRODUCT, YOU ARE DEEMED TO HAVE CONSENTED TO BE BOUND BY THE TERMS OF THIS EULA. IF YOU DO NOT AGREE TO ALL OF THE TERMS AND CONDITIONS OF THIS EULA, DO NOT CLICK ON THE "ACCEPT" BUTTON AND DO NOT OPEN, DOWNLOAD, INSTALL OR USE THE SOFTWARE PRODUCT. THIS SOFTWARE PRODUCT IS LICENSED, NOT SOLD, SUBJECT TO THE TERMS AND CONDITIONS SET FORTH IN THIS EULA. THE GRANT OF LICENSE SET FORTH BELOW WILL BE EFFECTIVE ONLY WHEN YOU AGREE TO ALL TERMS AND CONDITIONS SET FORTH IN THIS EULA.

#### ■ Miscellaneous

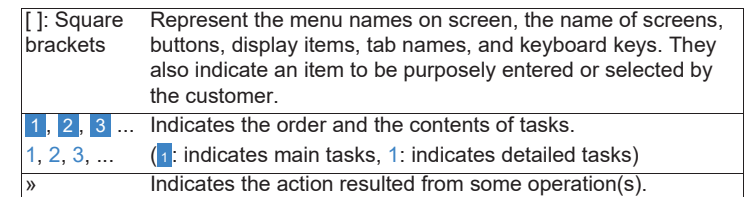

*8*

This EULA shall be governed by and construed in accordance with the laws of Japan, without giving effect to the principles of conflict of law. Customer agrees to submit to the exclusive jurisdiction of the district courts in Tokyo, Japan with respect to any dispute, controversy or claim arising out of or relating to this EULA and the parties respective rights and obligations hereunder. This EULA shall not be governed by the United Nations Convention on Contracts for the International Sale of Goods, the application which is expressly excluded.

If any portion hereof is found to be void or unenforceable, the remaining provisions of this EULA shall remain in full force and effect. This EULA constitutes the entire agreement between Customer and Mitutoyo with respect to the subject matter hereof.

Customer shall indemnify, defend and hold harmless Mitutoyo, its affiliated and related companies and its suppliers from and against any and all claims and liability of any nature whatsoever arising out of or in connection with Customer's breach of this EULA.

The governing language of this EULA shall be English. English version will prevail to the extent that there is any inconsistency between English version and any version translated into another language.

■Electrical Safety

*12*

- Sensors should be connected to earth ground.  $\bullet$ All sensors should be connected to earth ground through their housing. All sensors should be mounted on an earth grounded frame using electrically  $\mathbf 0$ conductive hardware to ensure the housing of the sensor is connected to earth ground. Use a multi-meter to check the continuity between the sensor connector and earth ground to ensure a proper connection. Minimize voltage potential between system ground and sensor ground. Care should be taken to minimize the voltage potential between system ground (ground reference for I/O signals) and sensor ground. This voltage potential can be determined by measuring the voltage between Analog\_outand system ground. The maximum permissible voltage potential is 12 V but should be kept below 10 V to avoid damage to the serial and encoder connections. For a description of the connector pins, see **I**Users' Manual "14.2.2 SurfaceMeasure1008S I/O Connector". Use a suitable power supply.  $\bullet$ The power supply used with sensors should be an isolated supply with inrush current protection or be able to handle a high capacitive load. Verify the voltage input requirements for your sensor in the sensor's specifications;
	- for specifications, see **III**Users' Manual "14.2 Sensor Connectors".
- Use care when handling powered devices.  $\bullet$
- Wires connecting to the sensor should not be handled while the sensor is powered. Doing so may cause electrical shock to the user or damage to the equipment.

#### ■Heat Warning

Failure to follow the guidelines described in this section may result in electrical shock or equipment damage. **WARNING**

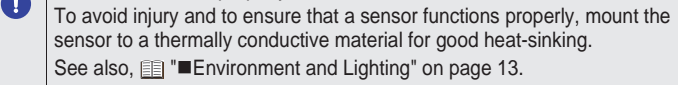

# **CAUTION**

*16*

# Disposal of Products outside the European Countries

Please follow the official instruction in each community and country.

# Disposal of Old Electrical & Electronic Equipment (Applicable in the European Countries with Separate Collection Systems)

This product has been manufactured under strict quality management, but should it develop problems within one year of the date of purchase in normal use, repair shall be performed free of charge. Please contact the agent where you purchased the product or Mitutoyo sales representative (**IIII**Users' Manual "SERVICE NETWORK"). This warranty, however, shall not affect any provisions of the Mitutoyo Software End User License

Agreement.

If this product fails or is damaged for any of the following reasons, it will be

subject to a repair charge, even if it is still under warranty.

Failure or damage owing to fair wear and tear

Failure or damage owing to inappropriate handling, maintenance or

repair, or to unauthorized modification

Failure or damage owing to transport, dropping, or relocation of the

product after purchase

Failure or damage owing to fire, salt, gas, abnormal voltage, lightning

surge, or natural disaster

 Failure or damage owing to use in combination with hardware or software other than those designated or permitted by Mitutoyo Failure or damage owing to use in ultra-hazardous activities

This symbol on the product or on its packaging is based on WEEE Direc-

- tive (Directive on Waste Electrical and Electronic Equipment), and this symbol indicates that this product shall not be treated as household waste
	- To reduce the environmental impact and minimize the volume of landfills, please cooperate in reuse and recycle.
	- For how to dispose of the product, please contact the agent where you purchased the product

or a Mitutoyo sales office.

### **Warranty**

*17*

This warranty is effective only where the product is properly installed and operated in conformance with the instructions in this document within the original country of the installation.

EXCEPT AS SPECIFIED IN THIS WARRANTY, ALL EXPRESS OR IMPLIED CONDITIONS, REPRESENTATIONS, AND WARRANTIES OF ANY NATURE WHATSOEVER INCLUDING, WITHOUT LIMITATION, ANY IMPLIED WARRANTY OF MERCHANTABILITY, FITNESS FOR A PARTICULAR PURPOSE, NONINFRINGEMENT OR WARRANTY ARISING FROM A COURSE OF DEALING, USAGE, OR TRADE PRACTICE, ARE HEREBY EXCLUDED TO THE MAXIMUM EXTENT ALLOWED BY APPLICABLE LAW.

You assume responsibility for all results due to the selection of this product to achieve your intended results.

#### **Disclaimer**

IN NO EVENT WILL MITUTOYO, ITS AFFILIATED AND RELATED COMPANIES AND SUPPLIERS BE LIABLE FOR ANY LOST REVENUE, PROFIT, OR DATA, OR FOR SPECIAL, DIRECT, INDIRECT, CONSEQUENTIAL, INCIDENTAL, OR PUNITIVE DAMAGES HOWEVER CAUSED AND REGARDLESS OF THE THEORY OF LIABILITY ARISING OUT OF THE USE OF OR INABILITY TO USE THIS PRODUCT EVEN IF MITUTOYO OR ITS AFFILIATED AND RELATED COMPANIES AND/OR SUPPLIERS HAVE BEEN ADVISED OF THE POSSIBILITY OF SUCH DAMAGES.

If, notwithstanding the foregoing, Mitutoyo is found to be liable to you for any damage or loss which arises out of or is in any way connected with use of this product by you, in no event shall Mitutoyo's and/or its affiliated and related companies' and suppliers' liability to you, whether in contract, tort (including negligence), or otherwise, exceed the price paid by you for the product only.

The foregoing limitations shall apply even if the above-stated warranty fails of its essential purpose.

**1** Connect cables and apply power. 2 Change the client PC's network settings. **Windows 7**

BECAUSE SOME COUNTRIES, STATES OR JURISDICTIONS DO NOT ALLOW THE EXCLUSION OR THE LIMITATION OF LIABILITY FOR CONSEQUENTIAL OR INCIDENTAL DAMAGES, IN SUCH COUNTRIES, STATES OR JURISDICTIONS, MITUTOYO'S LIABILITY SHALL BE LIMITED TO THE EXTENT PERMITTED BY LAW.

*21*

#### 2.2.2 Dual-Sensor System

- » The power indicator (blue) should turn on immediately.
- 2<sup>2</sup> Enter the sensor's IP address (192.168.1.10) in a web browser.

# $\leftarrow$   $\rightarrow$  C  $\uparrow$  http://192.168.1.10  $\rightarrow$

In a dual-sensor system, the two sensors work in tandem to acquire measuring data, and the combined results are output. The main sensor is called the Control sensor, and the other sensor is called the Buddy sensor. The sensors' software recognizes three installation orientations: Opposite, Wide, and Reverse. A Master network controller (excluding Master 100) must be used to connect two sensors in a dual-sensor system. Power and Ethernet to Master cordsets are used to connect sensors to the Master.

#### 2.2.3 Accessories

In this product, the following accessories are included. If there is a shortage, see **IIUsers' Manual "SERVICE NETWORK"**, and contact Mitutoyo, or the agent where you purchased the product.

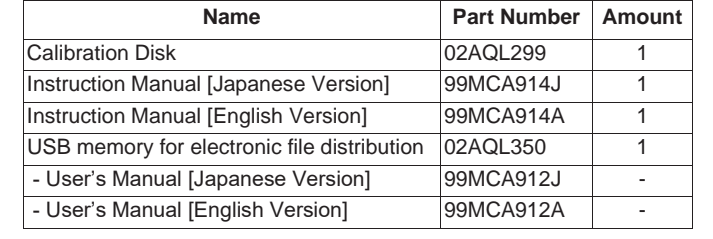

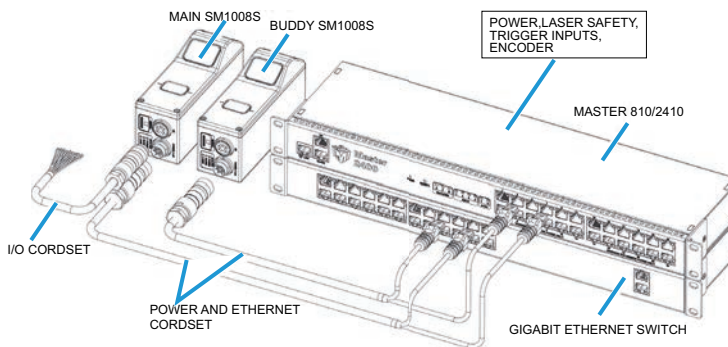

*25*

# 2.4.2 SurfaceMeasure1008S Setup

The following describes how to set up a sensor system for operations. After you have completed the setup, you can perform a scan to verify basic sensor operation.

# **1** Power up the sensor

*22*  $22$ 

1 Open the Control Panel, select [Network and Sharing Center], and then click

 $\mathcal{L}$ 

#### [Change Adapter Settings].

- 2 Right-click the network connection you want to modify, and then click [Properties].
- 3 On the [Networking] tab, click [Internet Protocol Version 4 (TCP/IPv4)], and then click [Properties].
- 4 Select the [Use the following IP address] option.
- 5 Enter IP Address "192.168.1.5" and Subnet Mask "255.255.255.0", then click [OK].

# **Mac OS X v10.6**

- 1 Open the Network pane in [System Preferences] and select [Ethernet].
- 2 Set [Configure] to [Manually].
- 3 Enter IP Address "192.168.1.5" and Subnet Mask "255.255.255.0", then click [Apply].
- 8 Press the [Start] button or the [Snapshot] on the [Toolbar] to start the sensor. » The [Start] button is used to run sensors continuously
- The [Snapshot] button is used to trigger the capture of a single frame 9 Move a target into the sensor's projected light.
- » If a target object is within the sensor's measurement range, the data viewer will display scan data, and the sensor's range indicator will illuminate.

» The sensor interface loads. If a password has been set, you will be prompted to provide it and then log in.

<sup>3</sup> Go to the [Manage] page.

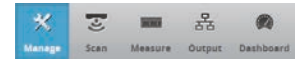

# **Specifications**

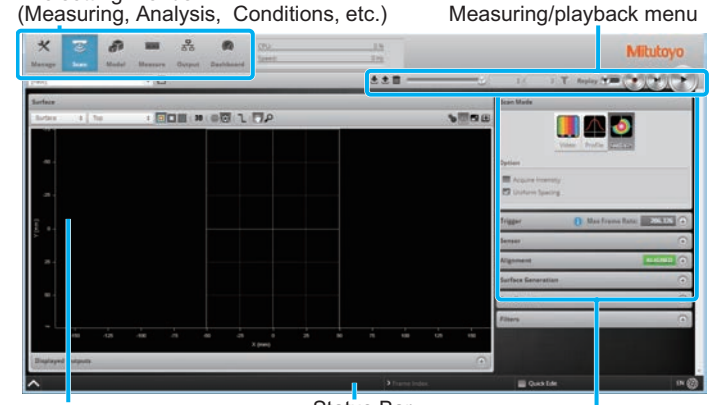

Data viewer (Camera image Status Bar and measuring points display section) Detailed measuring conditions Setting area

# 4.1 Sensors

compared to the actual position over the measurement range. Resolution X is the distance between data points along the laser line. Repeatability Z is measured with a flat target at the middle of the measurement range. It is the 95% confidence variation of the average height over 4096 frames. Height values are averaged over the full FOV. See **EUsers'** Manual "3.1.2 Resolution and Accuracy" for more

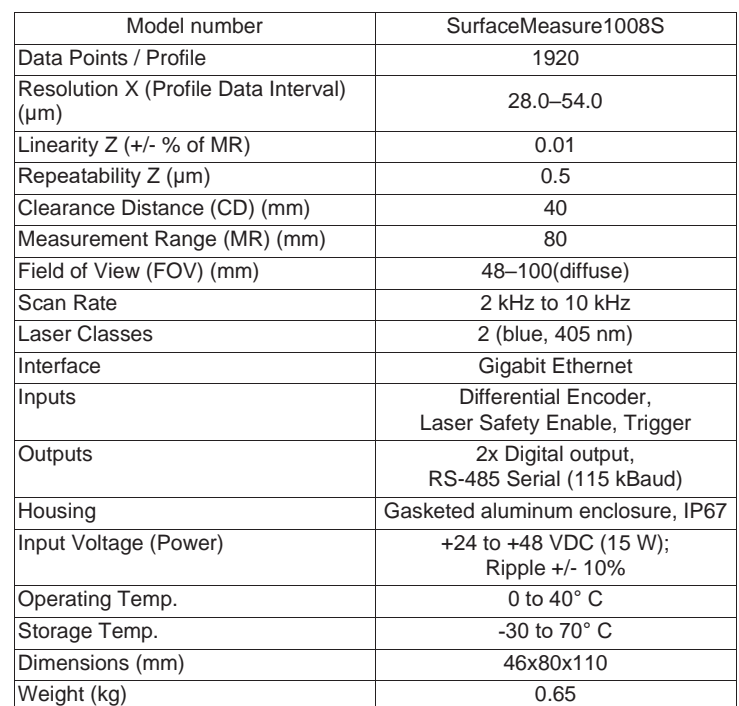

I/O **Connector** 

Power / LAN **Connector** 

Power ndicator

*18*

# 1 Overview

The Line Laser Sensor SurfaceMeasure1008S is a laser sensor system that uses a line laser to enable non-contact form measurement. The Line Laser Sensor SurfaceMeasure1008S (hereinafter referred to as the sensor, or sensor's main unit) is mounted onto various transport devices and industrial robots for use.

The mounted sensor irradiates the target to be measured with a laser beam, detects the reflected light, and measures the form of the targets in a non-contact manner.

The product has the following features.

Make sure that the sensor system components are properly grounded. There is a risk of electric shock.

#### Grounding SurfaceMeasure1008S

 $R$  Snapshot<br>Review the guidance in this chapter if you are experiencing difficulty with a strictly with a strictly with a strictly provided in this chapter if you are experiencing difficulty with a sensor system.

#### If the problem that you are experiencing is not described in this section, see  $\equiv$  "Precautions for Use" on page 14.

- Enables high-precision non-contact form measuring. Enables data acquisition in various applications, and can be used as a
- simple measuring tool. Application examples: total inspections, 3D data acquisition applications Enables measuring via high environmental resistance (IP67) even in
- poor environmental conditions. Enables various kinds of measuring, and GO/NG judgment via the advanced processing functions built into the sensor's main unit.
- Enables setups of the sensor using Internet browsers.
- Enables data check and analysis off line using the supplied emulator. Enables supporting various input and output devices using the supplied software development kit (SDK).

If the problem is still unresolved, see illusers' Manual "SERVICE NETWORK", and contact Mitutoyo, or the agent where you purchased the product.

# ■Mechanical/Environmental

 $\cdot$  It is normal for a sensor to be warm when powered on. A sensor is typically 15° C warmer than the ambient temperature.

# ■Connection

In addition, multiple sensors can be connected to configure a measuring system by using the Master810/2410 network controller.

Example of a system configuration whereby the sensor main unit or body and Master network controller are used.

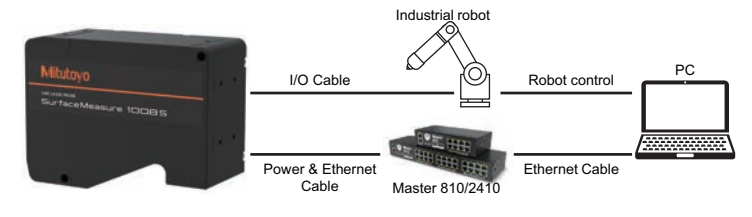

# 2.3 Installation

#### 2.3.1 Mounting

Sensors should be mounted using a model-dependent number of screws. Some models also provide the option to mount using bolts in through-body holes. Refer to the dimension drawings of the sensors in **EDS** Users' Manual "14 Specifications" for the appropriate screw diameter, pitch, and length, and bolt hole diameter.

Standalone systems are typically used when only a single sensor is required

Proper care should be taken in order to ensure that the internal threads are not damaged from crossthreading or improper insertion of screws.

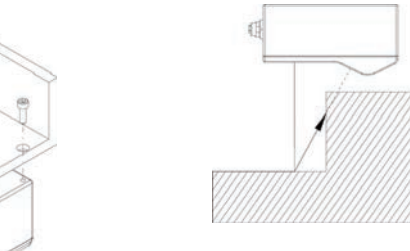

Sensors should not be installed near

# objects that might occlude a camera's view of the projected light.

For more instructions, see **II**Users' Manual "2.4.4 Grounding".

#### Sensors should not be installed near surfaces that might create unanticipated laser reflections.

IMPORTANT

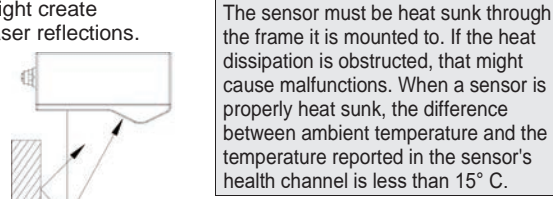

**Tips** All sensors are configured to 192.168.1.10 as the default IP address. For a dualsensor system, the Main and Buddy sensors must be assigned unique addresses before they can be used on the same network.

### **NOTICE**

*26*

### 2.4.3 Web interface basic screen

This shows the web interface basic screen used on the PC and the name of each section.

- and measurement range. See **III**Users' Manual "14 Specifications" to review the measurement specifications for your sensor model.
- . Check that the exposure time is set to a reasonable level. See **III**Users' Manual "4.4.4 Sensor" > "Exposure" for more information on configuring exposure time.

# ■Performance

■ Data Acquisition

- ●The sensor CPU level is near 100%.
- Consider reducing the speed. If you are using a time or encoder trigger source, see **I**Users' Manual "4.4.3 Triggers" for information on reducing the speed. If you are using an external input or software trigger, consider reducing the rate at which you apply triggers. Consider reducing the resolution.
- See *ED***Users'** Manual "4.4.4 Sensor" > "■Spacing" for more information on configuring resolution.
- . Review the measurements that you have programmed and eliminate any unnecessary measurements.

Replay (off) Snapshot

- 5 Ensure that the Laser Safety Switch is enabled or the Laser Safety input is high. 6 Go to the [Scan] page.
- 7 Observe the profile in the data viewer

大大賞の一

Start

 $4$  Ensure that Replay mode is off (the slider is set to the left).

#### The setting menus

*30*

Point of the sensor's housing, not the laser window. Specifications stated are based on standard laser classes. Linearity Z and Repeatability Z may vary for other laser classes. All specification measurements are performed on Mitutoyo's standard calibration target (a diffuse, painted white surface). Linearity Z is the worst case difference in average height measured,

40

40

40

80

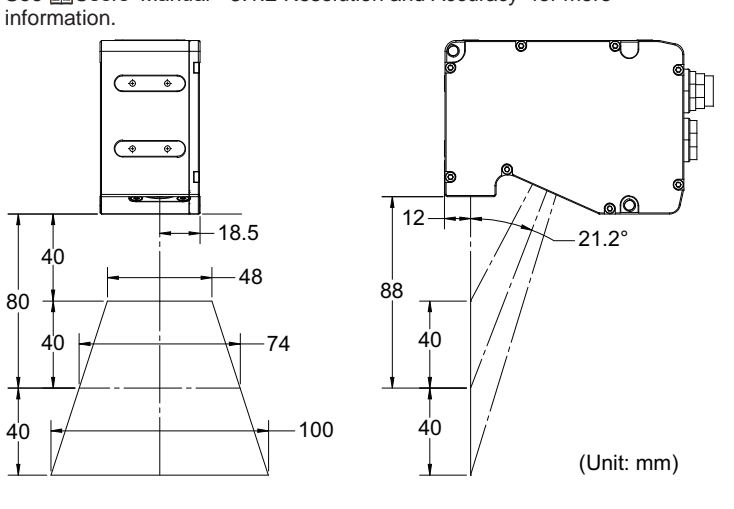

*19*

2 Getting Started

2.1 Hardware Overview

The following sections describe SurfaceMeasure1008S and its associated

hardware.

**Laser Emitter**  SurfaceMeasure1008S

**Item Description**

Camera Observes laser light reflected from target surfaces.

Emits structured light for laser profiling.

Accepts input and output signals.

Accepts power and laser safety signals and connects to 1000

Mbit/s Ethernet network.

Illuminates when power is applied (blue).

Range Indicator

**Laser Indicator**  Illuminates when camera detects laser light and is within the

sensor's measurement range (green).

Illuminates when laser safety input is active (amber).

CAMERA

LASER EMITTER

I/O CONNECTOR

POWER/LAN CONNECTOR POWER, RANGE, LASER

INDICATORS

*23*

2.3.2 Grounding

This product should be grounded to the earth/chassis through their housings and through the grounding shield of the Power I/O cordset. Sensors have been designed to provide adequate grounding through their mounting screws. Always check grounding with a multi-meter to ensure electrical continuity between the mounting frame and the sensor's connectors.

#### **Tips**

The frame that the sensor is mounted to must be connected to earth ground.

#### ■ Recommended practices for cordsets

If you need to minimize interference with other equipment, you can ground the Power & Ethernet or the Power & Ethernet to Master cordset by terminating the shield of the cordset before the split. The most effective grounding method is to use a 360-degree clamp.

IMPORTANT

The SurfaceMeasure 1008 S sensor is a precision device. The temperature of all of its components must be in equilibrium. After powering on the sensor, it should take at least an hour to warm up before the temperature inside the sensor stabilizes.

**WARNING**

# 3 Troubleshooting

- ●When attempting to connect to the sensor with a web browser, the sensor is not found (page does not load).
- Verify that the sensor is powered on and connected to the client computer network. The Power Indicator LED should illuminate when the sensor is powered.
- Check that the client computer's network settings are properly configured.
- Use the Sensor Recovery tool to verify that the sensor has the correct network settings. See **II**Users' Manual "12.1 Sensor Discovery Tool" for more information.
- ●When attempting to log in, the password is not accepted.
- . Use the Sensor Recovery tool. See **IIIUsers' Manual "12.1 Sensor** Discovery Tool" for steps to reset the password.
	- *27*

### ●The sensor is warm.

*31*

# 4.2 SurfaceMeasure1008S Power/LAN Connector

#### Two wires are connected to the ground and power pins.

\*: The Sync leads are not connected in the open wire versions of the Power/LAN cordsets.

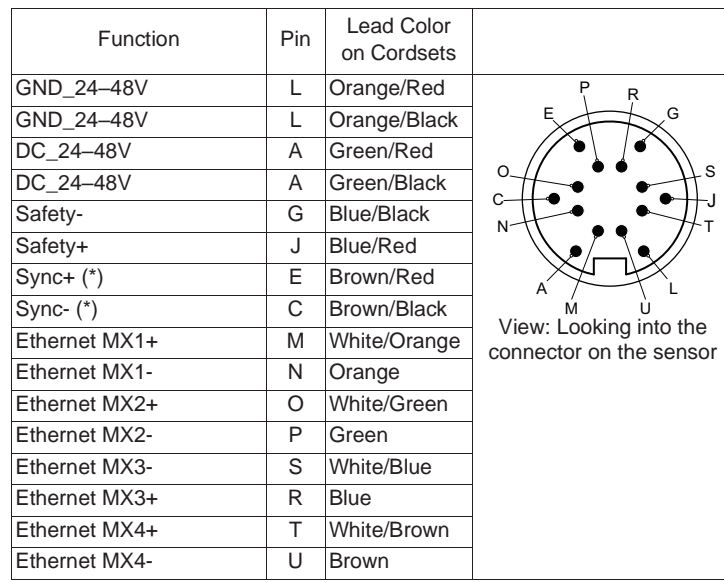

*20*

# 2.2 System Overview

The SurfaceMeasure1008S can be configured into systems according to the various measuring environments (situations). Sensors can be connected in the forms of standalone devices, dual-sensor systems, or multi-sensor systems.

#### 2.2.1 Standalone System

The device can be connected to a computer's Ethernet port for setup and can also be connected to devices such as encoders, photocells, or PLCs.

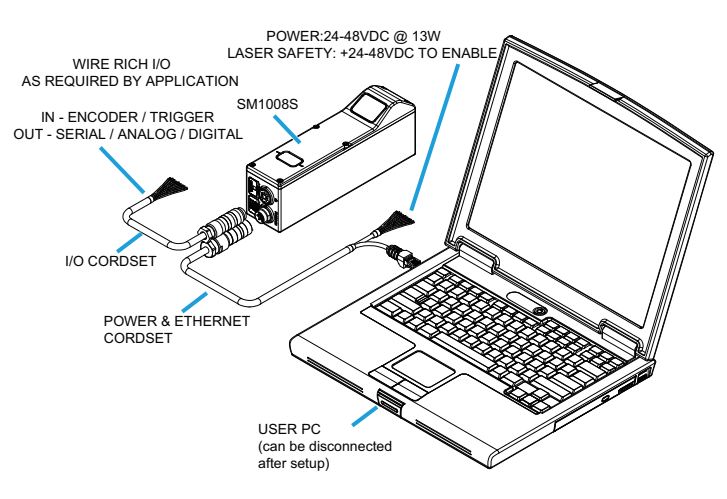

*24*

#### 2.4 Network Setup

The sensor is set by connecting with a web browser.

#### **Tips**

#### 2.4.1 Client Setup

To connect to a sensor from a client PC, you must ensure the client's network card is properly configured. Sensors are shipped with the following default network configuration:

DHCP is not recommended for sensors. If you choose to use DHCP, the DHCP server should try to preserve IP addresses. Ideally, you should use static IP address assignment (by MAC address) to do this.

#### Tips

The following sections refer to using the sensor's web interface. For important information on browser compatibility, see **EDUsers' Manual "4.1 Browser** Compatibility and Performance".

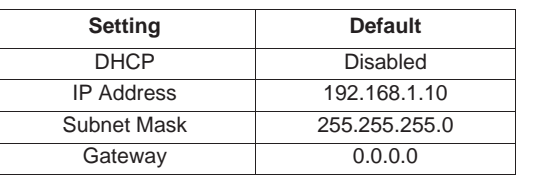

*28*

●The sensor emits laser light, but the Range Indicator LED does not illuminate and/or points are not displayed in the Data Viewer. Verify that the measurement target is within the sensor's field of view

4.3 SurfaceMeasure1008S I/O Connector

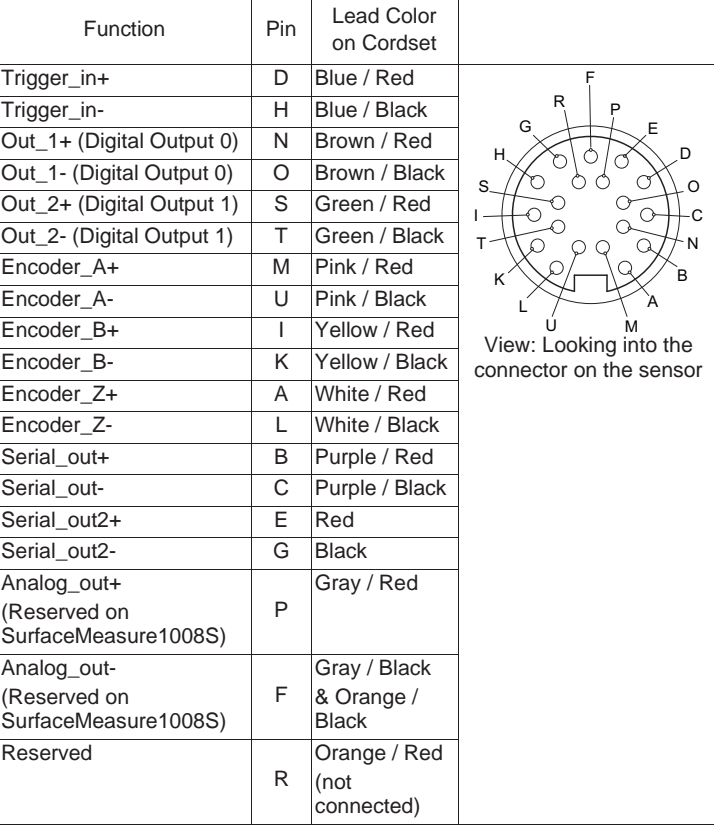